# **MeshCentral2 Large Install**

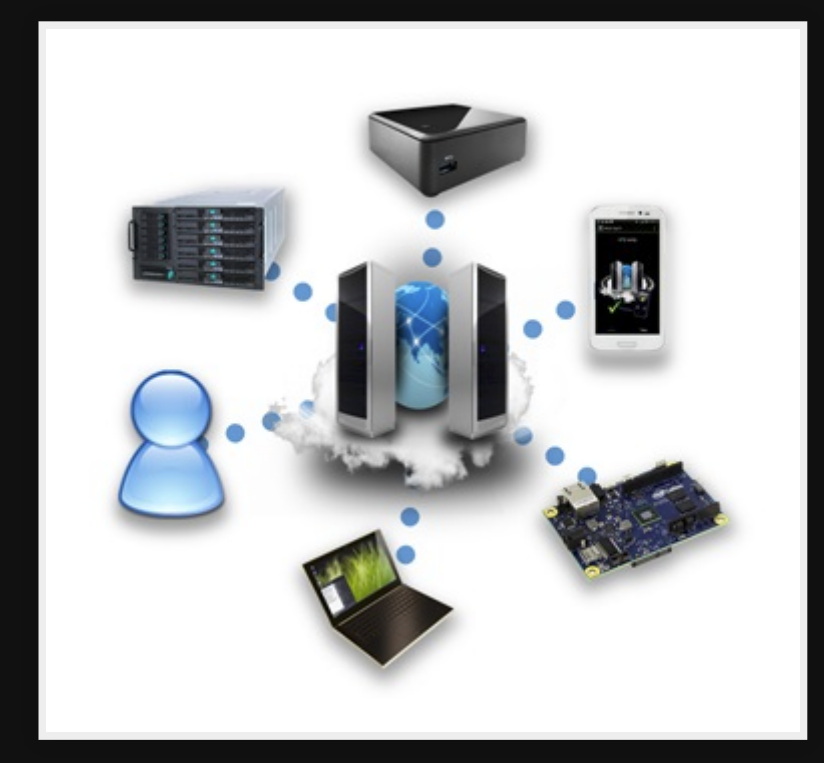

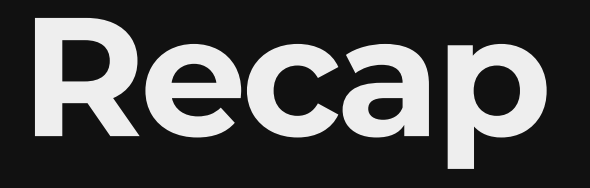

#### Ref: Previous talk [20201026-meshcentral2.pdf](https://mlug-au.org/lib/exe/fetch.php?media=20201026-meshcentral2.pdf)

#### "MeshCentral, a full web based remote management web site you can launch on your own server"

# **What's new**

- Windows 11 support
- Android (view only) support
- Better security
- Reports
- Session recording
- Guest sharing  $\bullet$
- jitsi integration
- CPU & Memory usage graphs

# **What is a large install?**

- Standard install is not secure and doesn't allow over 100 users
- Large install uses MongoDB/Maria/MySQL and can handle 1000's of agents
- Better security
- Proxy through Nginx so we can run multiple things.

# **Install MeshCentral**

### Install node

sudo apt install -y nodejs npm

### **Install MeshCentral**

npm install meshcentral

NOTE: Do not use sudo in front of this command

## **Setup port**

You can either setup Meshcentral to (a) act on port 80,443 directly or (b) run on a different port which will be proxied through Nginx later.

1. Set port 80/443 permissions (optional) Anything below 1025 for node has to be set

sudo setcap cap\_net\_bind\_service=+ep /usr/bin/node

NOTE: If running Jinx proxy then use port 1025.

2. Setup for Proxy

### **Create certificate**

node ./node\_modules/meshcentral --cert <Domain name>

EG: Domain name for my setup is support.mydomain.com.au

### **Start MeshCentral**

node ./node\_modules/meshcentral

### **Add to startup**

sudo node ./node\_modules/meshcentral --install

# **Install Nginx**

If you are handling MeshCentral (TlsOffLoad) to Nginx then do the following.

## **Config Nginx**

sudo certbot --nginx --nginx-ctl /opt/nginx/sbin/nginx --nginx-server-

## **Add the following to /home/myuser/meshcentraldata/config.json**

```
{
  "settings": {
     "Cert": "support.mydomain.com.au",
     "_redirPort": 80,
  },
   "letsencrypt": {
     "email": "michael@mydomain.com.au",
     "names": "support.mydomain.com.au",
     "rsaKeySize": 3072,
     "production": false
  },
}
```
NOTE: Make sure you remove the underscore from the start of letsencrypt. The underscore

#### means to ignore the line.

### **Restart meshserver**

sudo systemctl restart nginx sudo systemctl restart meshcentral.service

NOTE: If you added agents and they are not showing you will have to re-add those agents.

# **Install MongoDB**

MeshCentral comes with a NeDB database which is good for 100, but if you plan on any more then use MongoDB instead.

### **Install GPG**

#### GPG

sudo apt update sudo apt-get install gnupg2

## Add MongoDB Repo Install key

wget -q0 - https://www.mongodb.org/static/pgp/server-5.0.asc | sudo ap

#### Install MongoDB Repo

echo "deb http://repo.mongodb.org/apt/debian buster/mongodb-org/5.0 ma

### **Install MongoDB**

Update & install

sudo apt update sudo apt-get install -y mongodb-org mongodb-org-database mongodb-org-se

#### Start and Enable

sudo systemctl start mongod.service sudo systemctl enable mongod.service

NOTE: mongo database & logs are kept in /var/lib/mongo and /var/log/mongodb respectively.

### **Stop Meshcentral**

sudo systemctl stop mongod.service

## **Import old NeDB (Optional)**

#### 1. Export NeDB

node ./node\_modules/meshcentral --dbexport

2. Import

sudo -u meshcentral node ./node modules/meshcentral --mongodb

## **Start MeshCentral with MongoDB**

sudo -u meshcentral node ./node modules/meshcentral --mongodb mongodb:

```
Add to config.json
```

```
{
   "settings": {
     "mongodb": "mongodb://127.0.0.1:27017/meshcentral",
     "mongodbcol": "meshcentral"
   }
}
```
## **Start MeshCentral without need for mongodb switch**

sudo -u meshcentral node ./node\_modules/meshcentral

# **Nginx setup as proxy**

[MeshCentral - NGINX Reverse Proxy - YouTube](https://www.youtube.com/watch?v=YSmiLyKSX2I) [https://meshcentral.com/info/docs/MeshCentral2Use](https://meshcentral.com/info/docs/MeshCentral2UserGuide.pdf)

To setup Nginx as a proxy then make sure MeshCentral is running on an unused port which is not 80,443. I suggest 1025 as it's just out of the banned range of NODE.

### **Change MeshCentral port**

#### Edit  $\sim$ /meshcentral-data/config.json remove the '\_' from port and set to the following;

```
\{ "settings": {
     "Cert": "support.mydomain.com.au"
     "Port": 4430,
     "AliasPort": 443,
     "RedirPort": 800,
     "AgentPong": 300,
     "TlsOffload": "127.0.0.1"
   },
   "domains": {
    \overline{'''}: {
        "certUrl": "https://127.0.0.1"
 }
 }
}
```
#### Tlsoffload Nginx will handle TLS/HTTPS

#### certificates

#### certUrl Get certificates from Nginx

## **Setup DNS**

EG: I pointed support.mydomain.com.au A record to 149.28.188.162 which is the same as I use for pais.com.au

## **Add virtualhost for this service to nginx.conf**

*# HTTP server. In this example, we use a wildcard as server name.* server { listen 80; server\_name support.mydomain.com.au;

```
 location / {
     proxy_pass http://127.0.0.1:800/;
     proxy_http_version 1.1;
```
}

}

 *# Inform MeshCentral about the real host, port and protoc* proxy\_set\_header X-Forwarded-Host \$host:\$server\_port; proxy\_set\_header X-Forwarded-For \$proxy\_add\_x\_forwarded\_f proxy\_set\_header X-Forwarded-Proto \$scheme;

## Restart nginx

sudo systemctl restart nginx

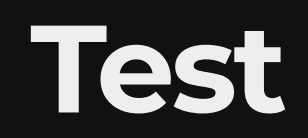

# **References**

- <https://github.com/Ylianst/MeshCentral>
- [https://www.meshcommander.com/meshcentra](https://www.meshcommander.com/meshcentral2/installation)
- <https://www.npmjs.com/package/meshcentral>
- [http://info.meshcentral.com/downloads/MeshCe](http://info.meshcentral.com/downloads/MeshCentral2/MeshCentral2InstallGuide.pdf)

# **Questions**

Email [myuser777@gmail.com](mailto:map7777@gmail.com)

**Twitter** [@myuser](https://twitter.com/map7)

**Github** [github: myuser](https://github.com/map7)